## Embedded Workshop

#### **While you are waiting for the Workshop to begin…**

- 1. Make sure you are connected to the local Wifi Guest Password: **???????????**
- **2.** Download Fritzing: http://fritzing.org/home/

Unzip your Fritzing folder somewhere convenient on your hard drive.

 **3. Workshop Web Page:** www.**[microrusty.com](http://www.microrusty.com) Download the October Workshop PDF**

**Needed: Laptop & Internet connection**

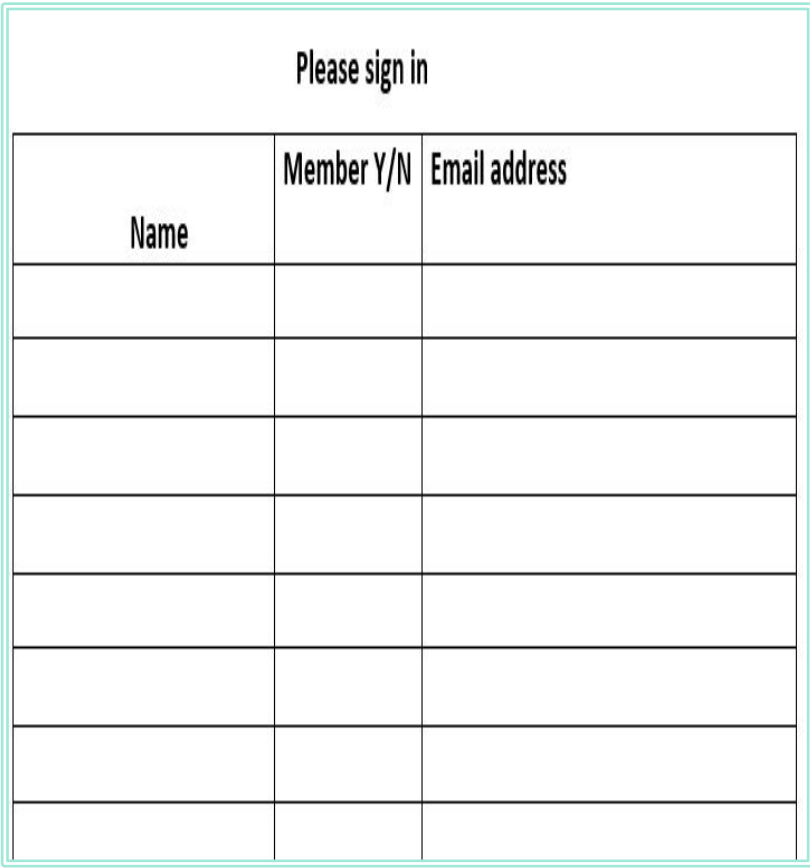

# Embedded Workshop Design and build your own PCB Shield

Rusty Cain Oct-26-2016 DMS Nov 8, 2016 Lab.MS

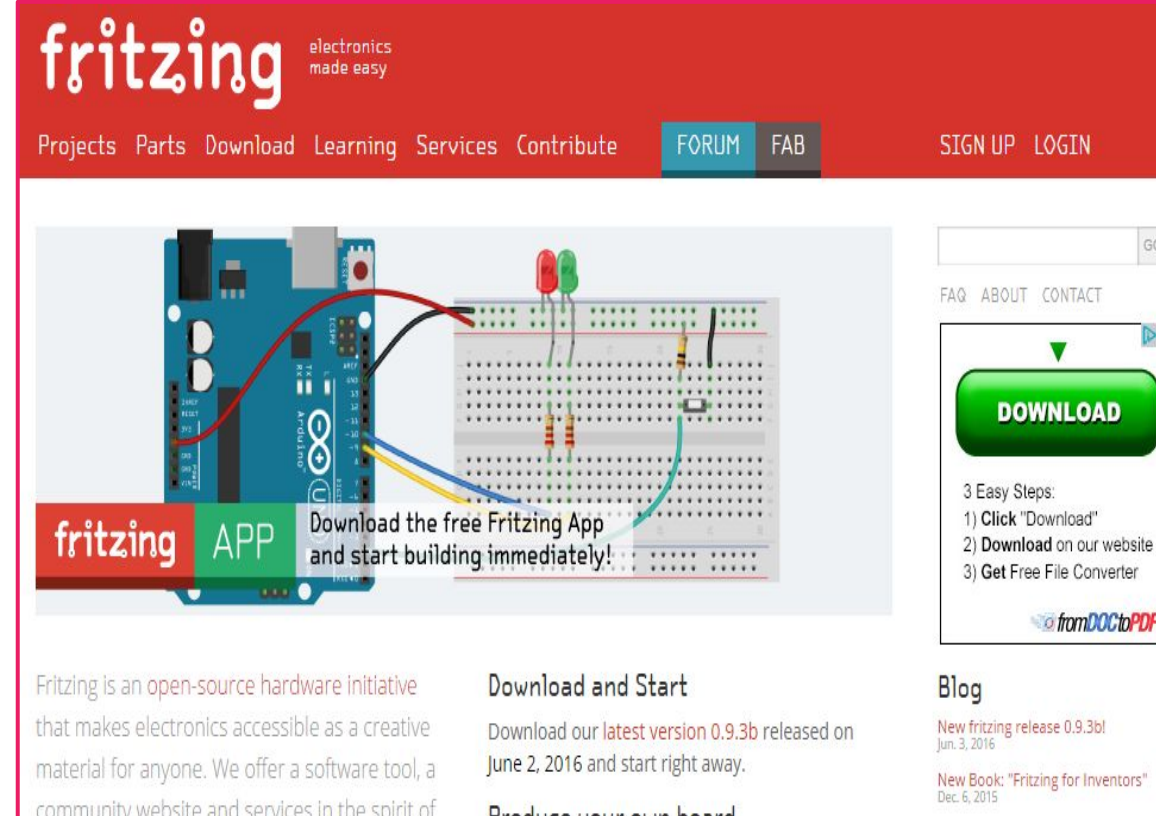

community website and services in the spirit of Processing and Arduino, fostering a creative ecosystem that allows users to document their prototypes, share them with others, teach electronics in a classroom, and layout and manufacture professional pcbs.

#### Produce your own board

With Fritzing Fab you can easily and inexpensively turn your circuit into a real, custom-made PCB. Try it out now!

#### Participate

Fritzing can only act as a creative platform if many

**Download and install Fritzing.**

#### **Update Parts library!**

GO

DΧ

of from DOC to PDF

A new fritzing discussion forum<br>Nov. 8, 2015

More posts...

Projects

LEDthemes

loinGamesDev

**Solar Powered EONA** 

Fritzing is open source, free software. Please consider donating to Friends-of-Fritzing e.V. before downloading the app. Fritzing is a non-profit organization devoted to making creative use of electronics accessible to everyone.

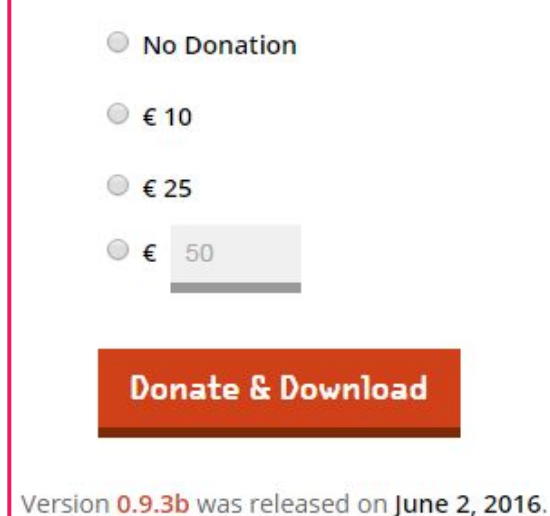

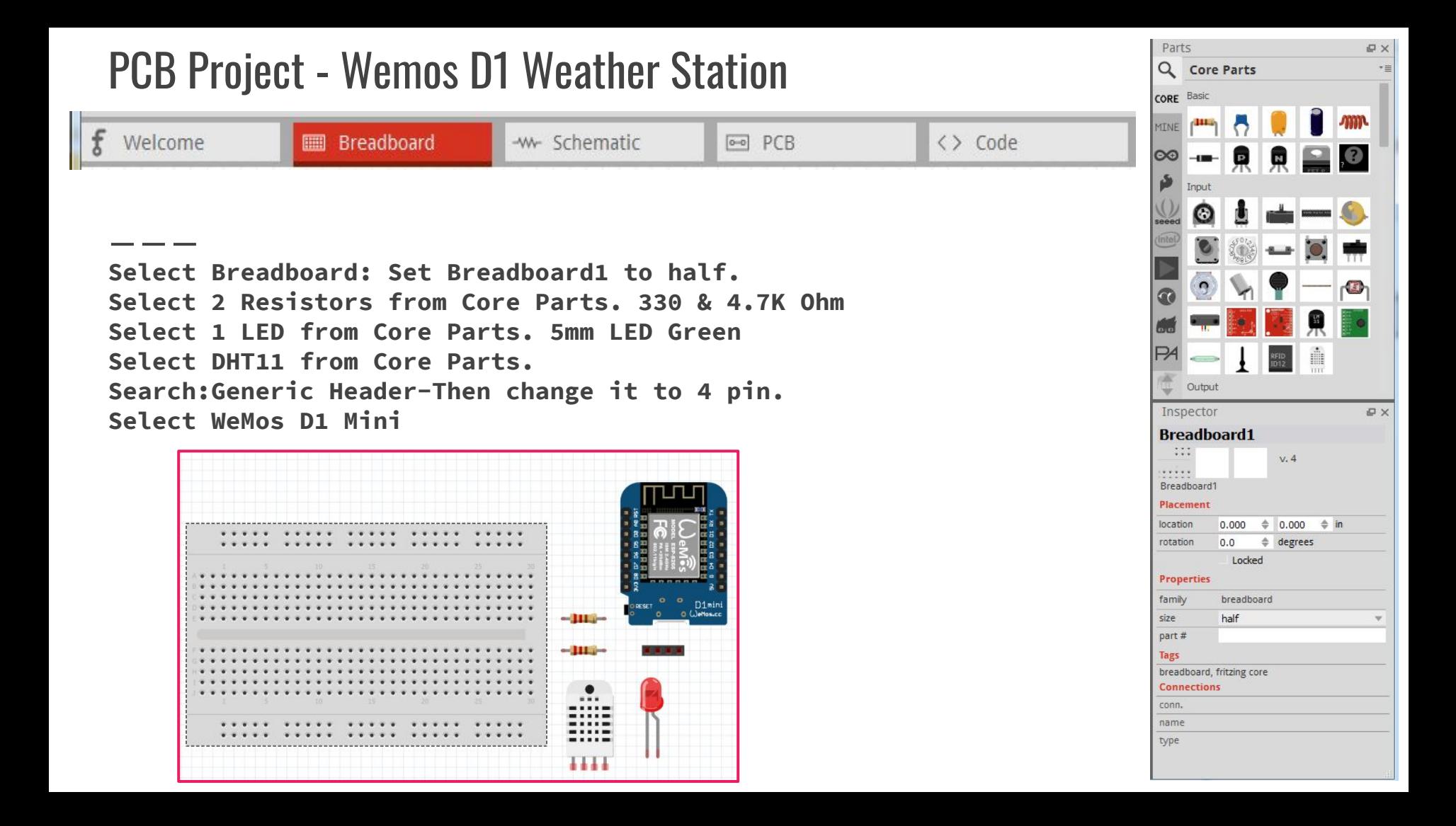

## Build your Breadboard

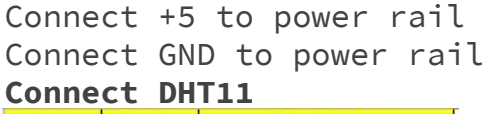

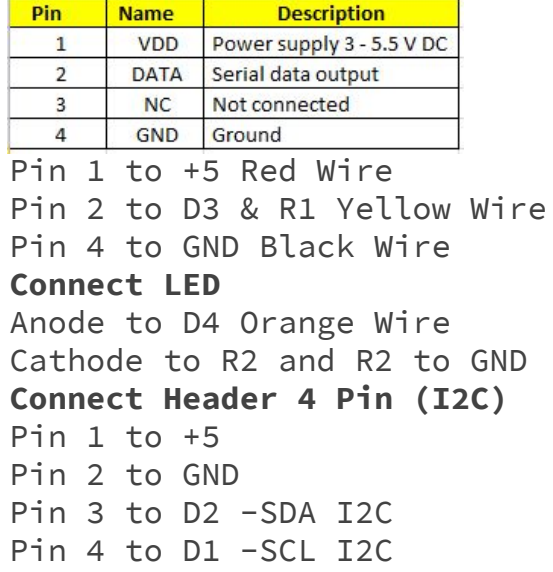

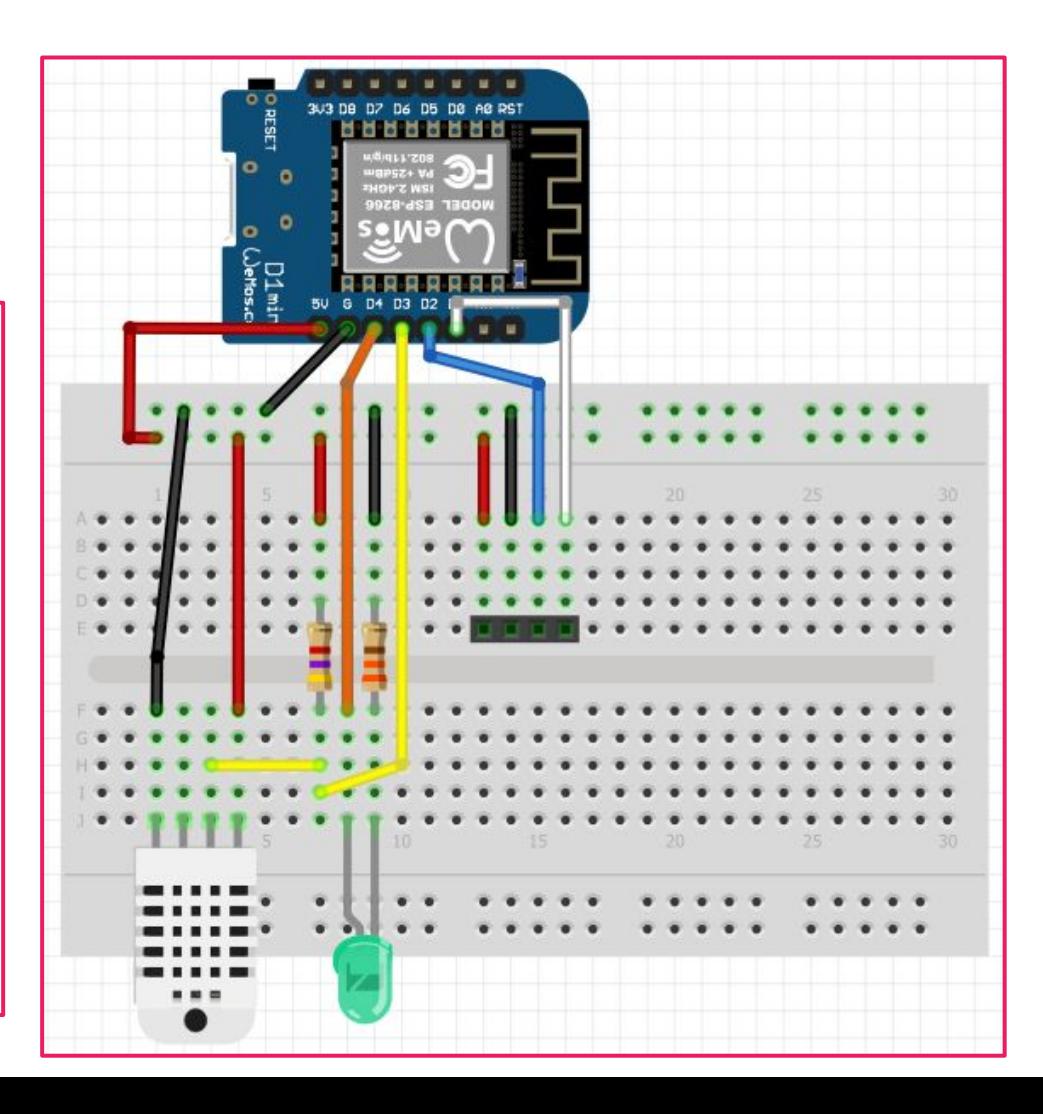

### Arrange Components on PCB

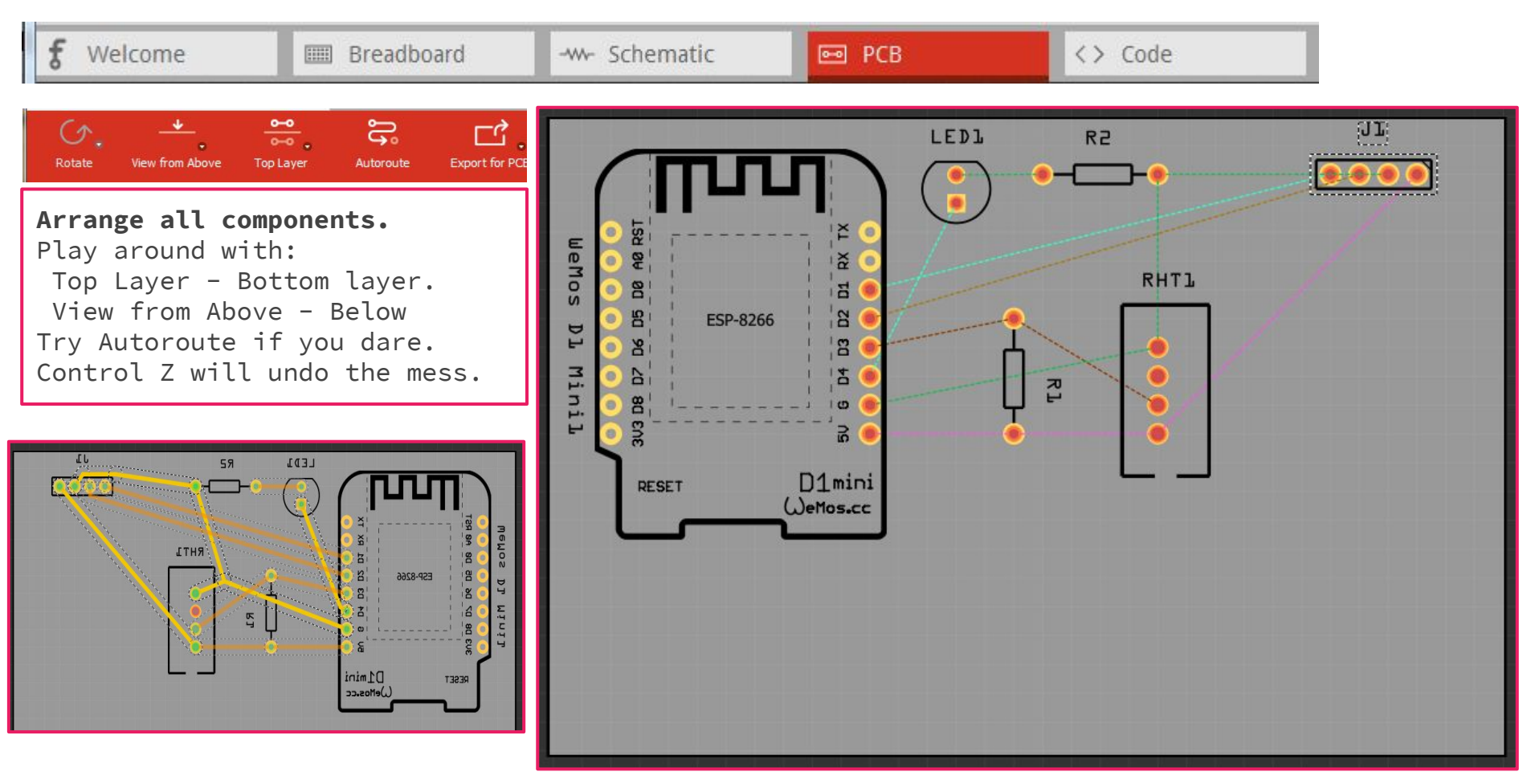

## Run Traces on PCB

**Yellow is the top layer. Orange is the bottom layer.**

**It is better to put Ground traces on bottom Layer. Makes it easy for creating a Ground Plane.**

**Run Design Rule Check.**

**Set Ground points. Create Ground Fill on bottom Layer.** 

**Add Silkscreen logo**

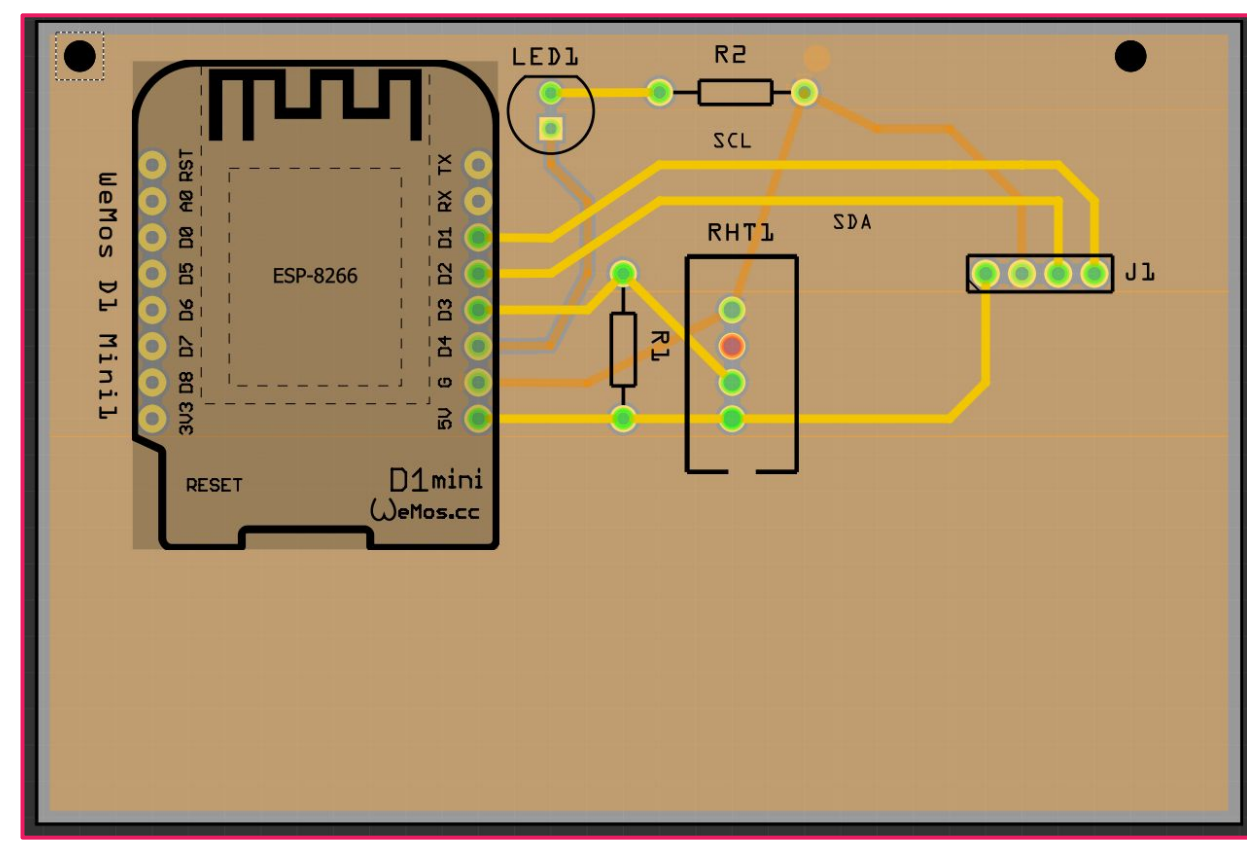

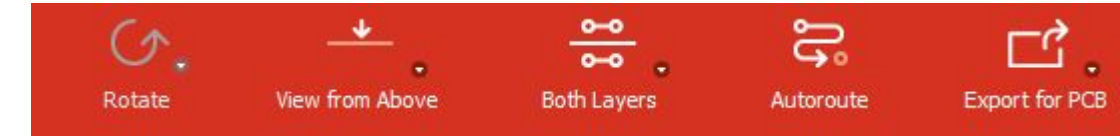

## Download Gerber files

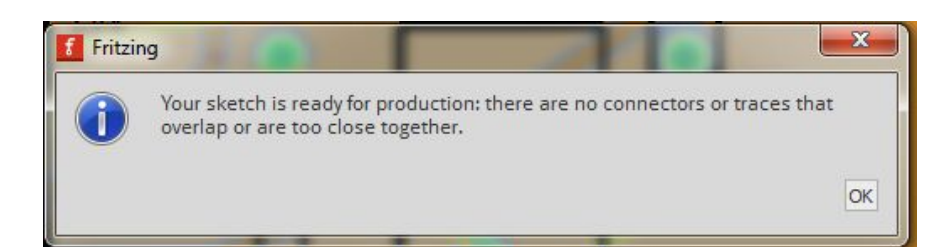

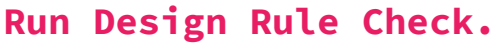

Create a Folder for Gerber Files.

File - Export - For Production Extended Gerber RS (274X)...

Zip Files in Folder.

Download Gerber.Zip

http://gerblook.org/

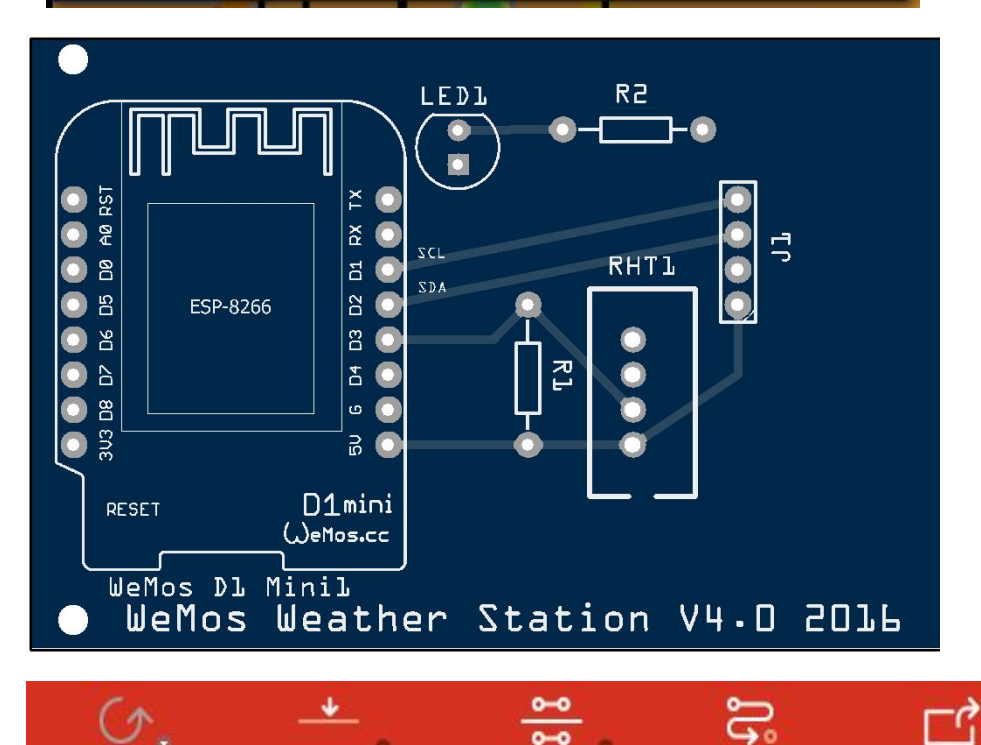

**Both Layers** 

Autoroute

**Export for PCB** 

Rotate

View from Above

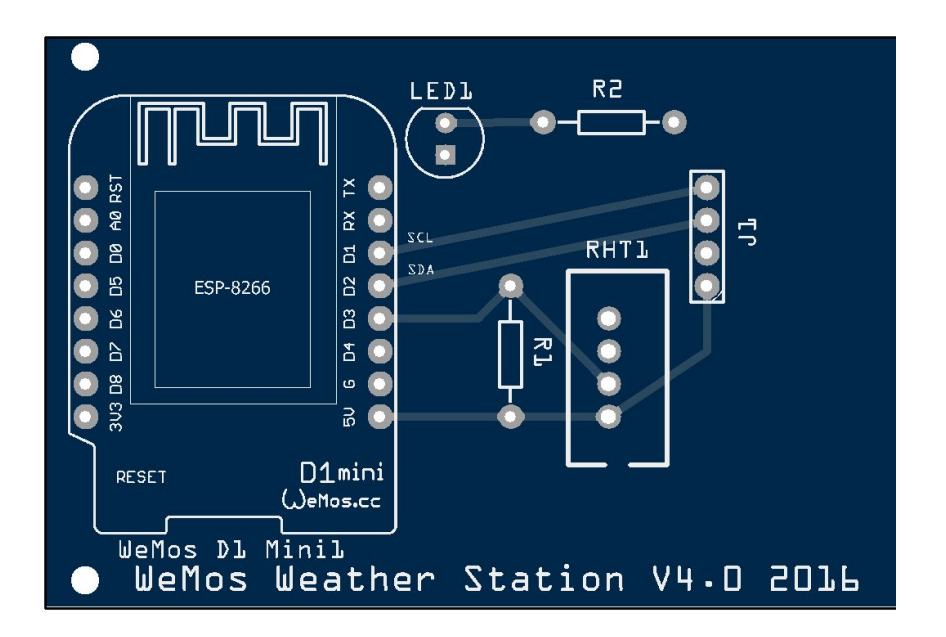

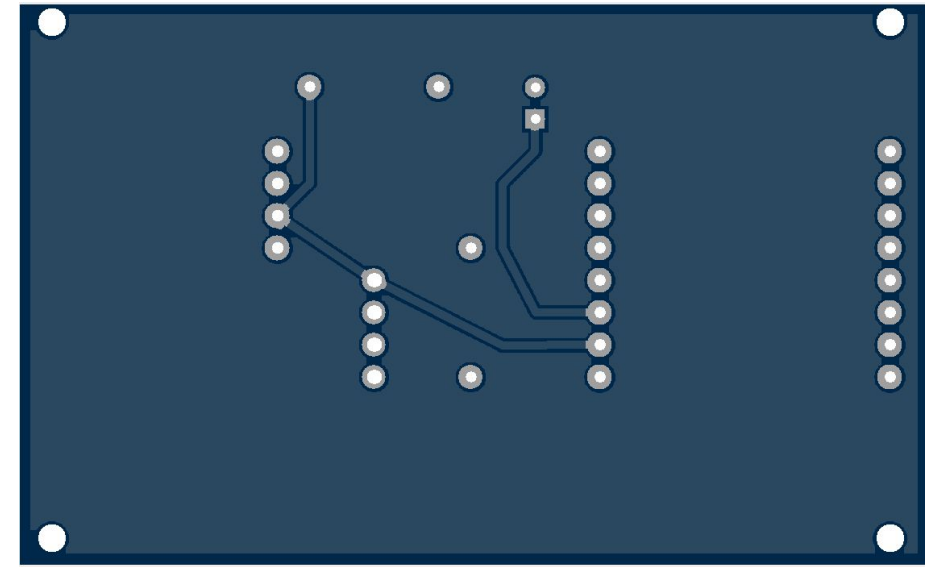

Inspect your final design

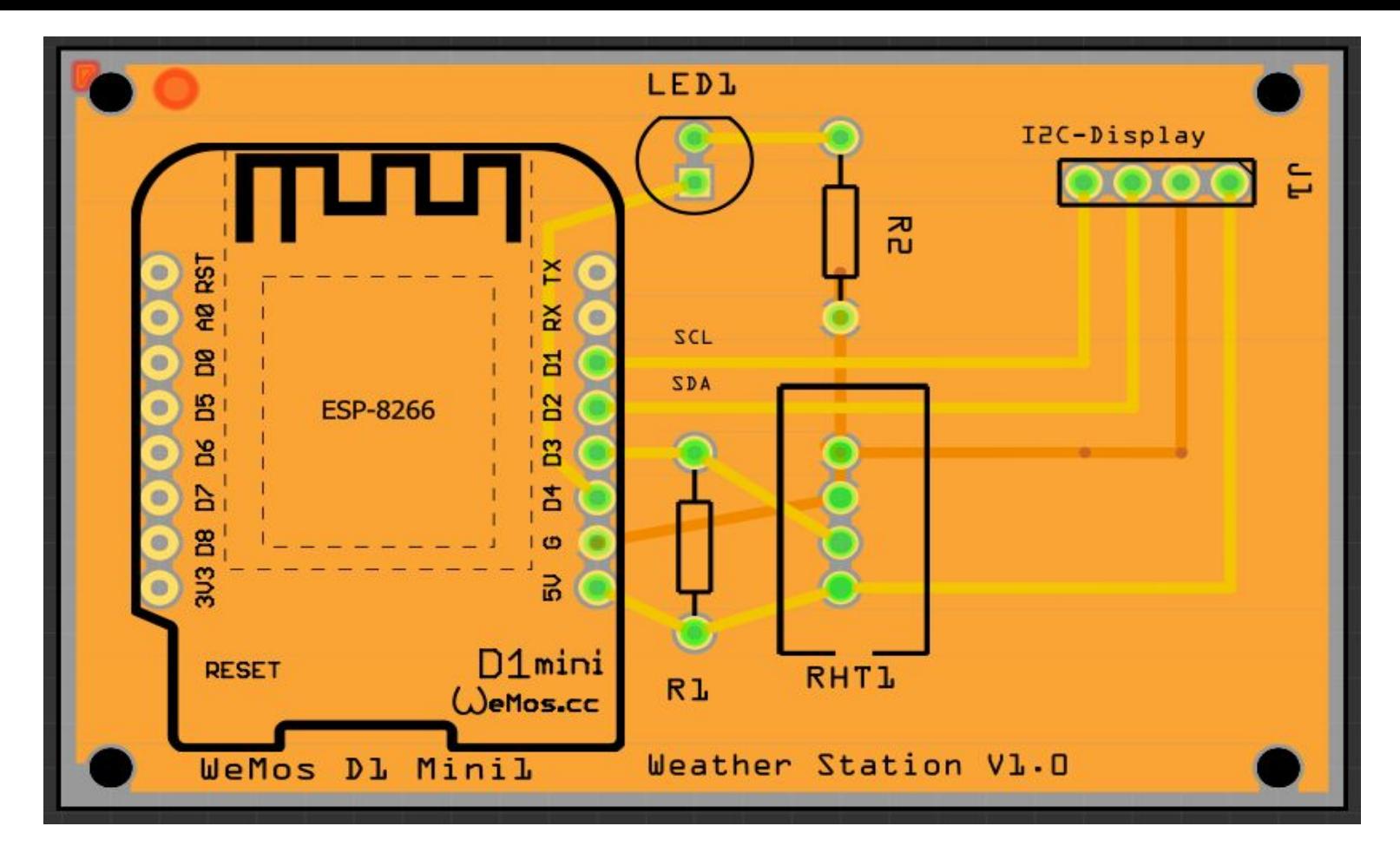

Thank you for attending the workshop!